Шаг 1 Скачайте «чистый» веб-шаблон для заполнения в «**ЕИАС Мониторинг :: АРМ Специалиста**»

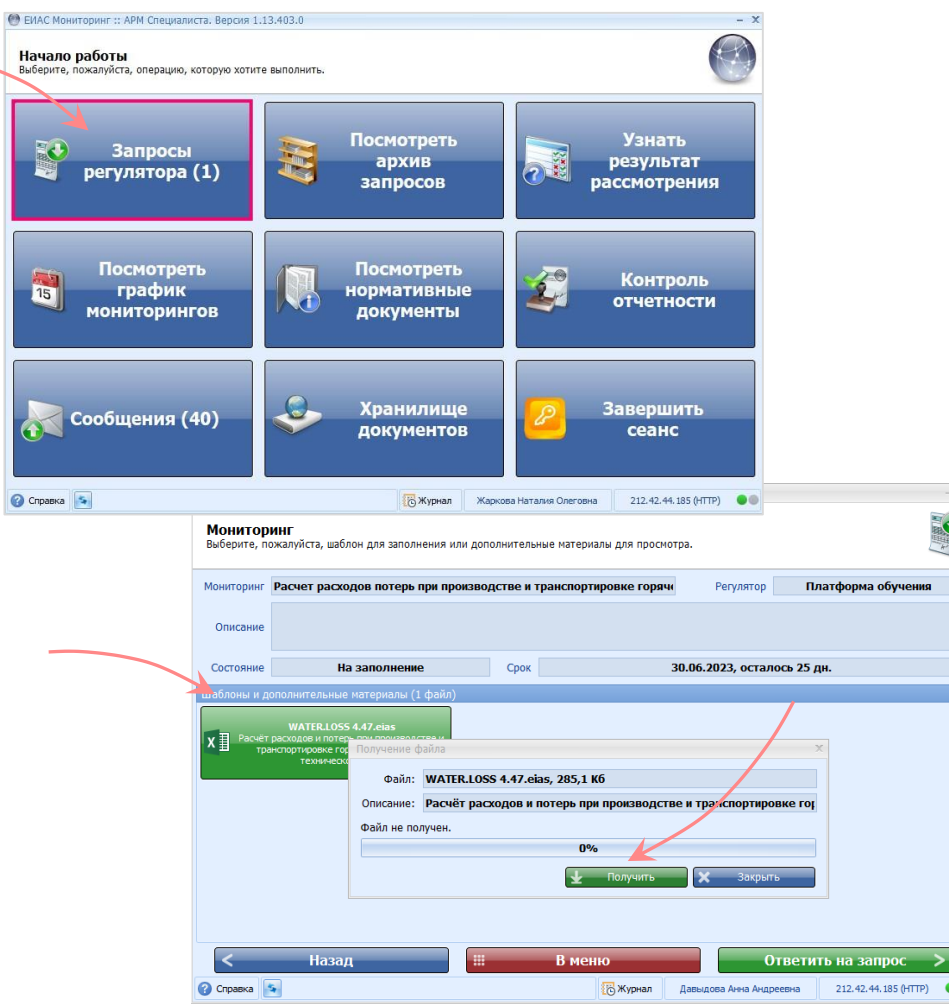

Для скачивания перейдите в раздел «Запросы регулятора». Дважды щелкните в строке с веб-шаблоном, выберите файл и нажмите «Получить»

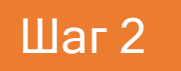

Для работы с веб-шаблоном перейдите по [ссылке](https://data-platform.ru/tpl-web-editor/)

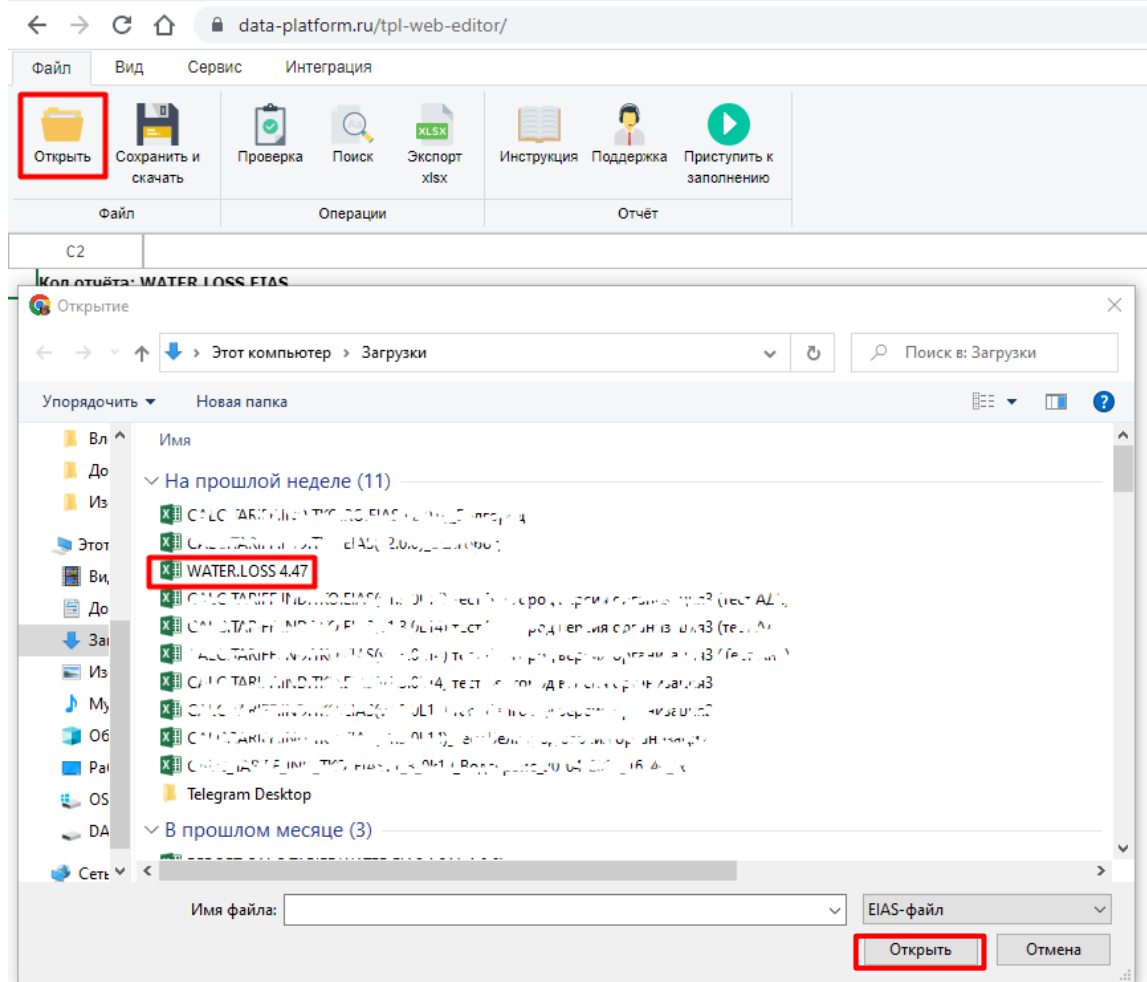

На панели инструментов нажмите кнопку «Открыть», выберите скачанный файл и нажмите «Открыть»

Шаг 3

После открытия веб-шаблона отобразится лист «Инструкция»

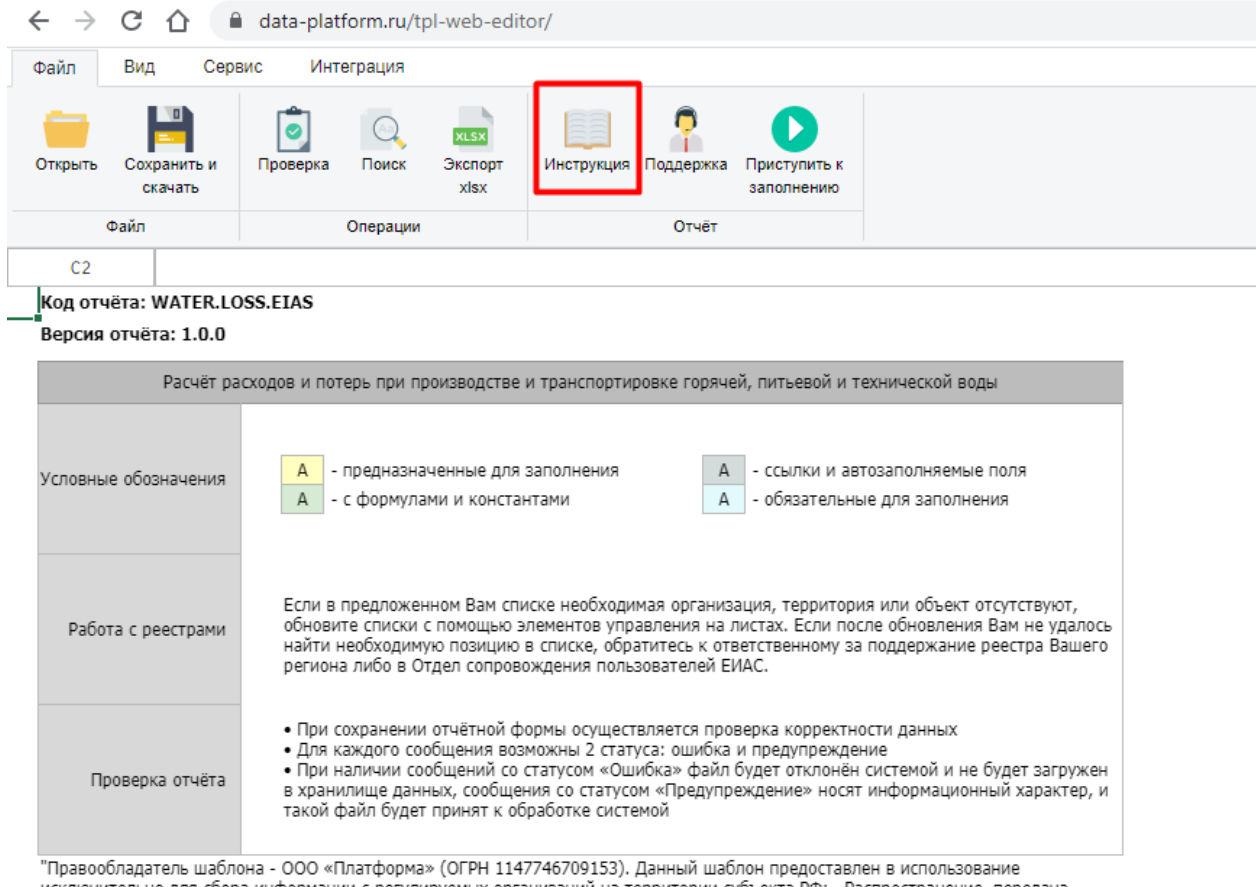

исключительно для сбора информации с регулируемых организаций на территории субъекта РФ: . Распространение, передача настоящего шаблона государственным органам и/или регулируемым организациям и иным лицам, осуществляющим деятельность на территории других субъектов Российской Федерации, равно как и любое иное использование данного шаблона такими лицами запрещены и признаются нарушением исключительного права правообладателя шаблона и являются основанием для привлечения к гражданской и административной ответственности в соответствии с законодательством Российской Федерации.

#### Для заполнения веб-шаблона воспользуйтесь [инструкцией](https://cloud.data-platform.ru/index.php/s/4do8JSiB9gtaqRH)

Шаг 4 Веб-шаблон возможно сохранить по кнопке «Сохранить и скачать»

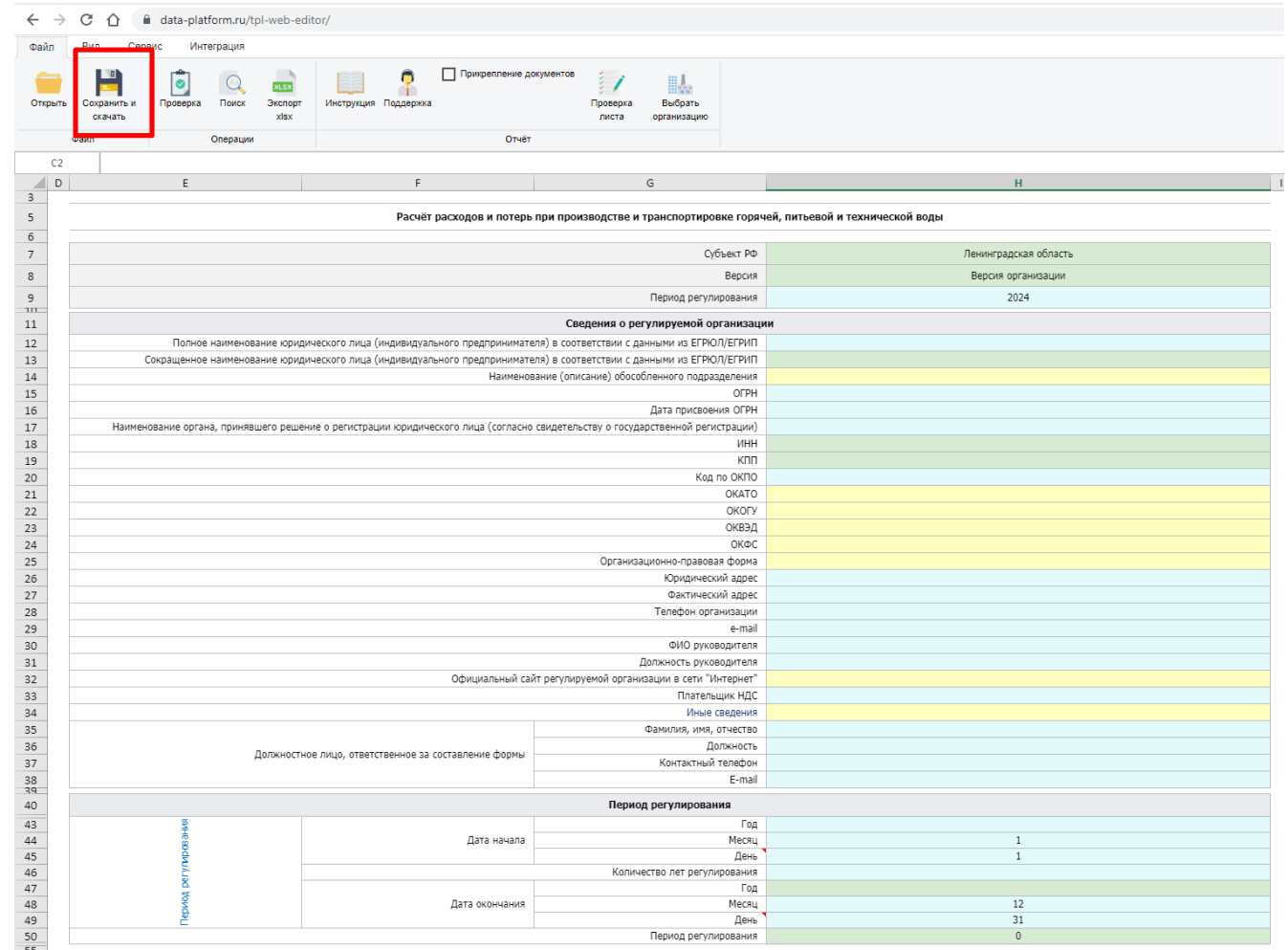

Обратите внимание! Кнопка «Экспорт xlsx» не предназначена для сохранения.

Она позволяет только выгрузить веб-шаблон в формат MS Excel, но заполнять его необходимо в формате \*.eias 4

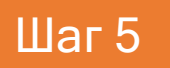

Проверенный и сохранённый шаблон отправьте органу регулирования

Откройте «**ЕИАС Мониторинг :: АРМ Специалиста**», перейдите в раздел «Запросы» и

отправьте заполненный веб-шаблон в ответ на Запрос. Для этого воспользуйтесь [видеоинструкцией](https://cloud.data-platform.ru/index.php/s/ty64XomsrqqHo7f)

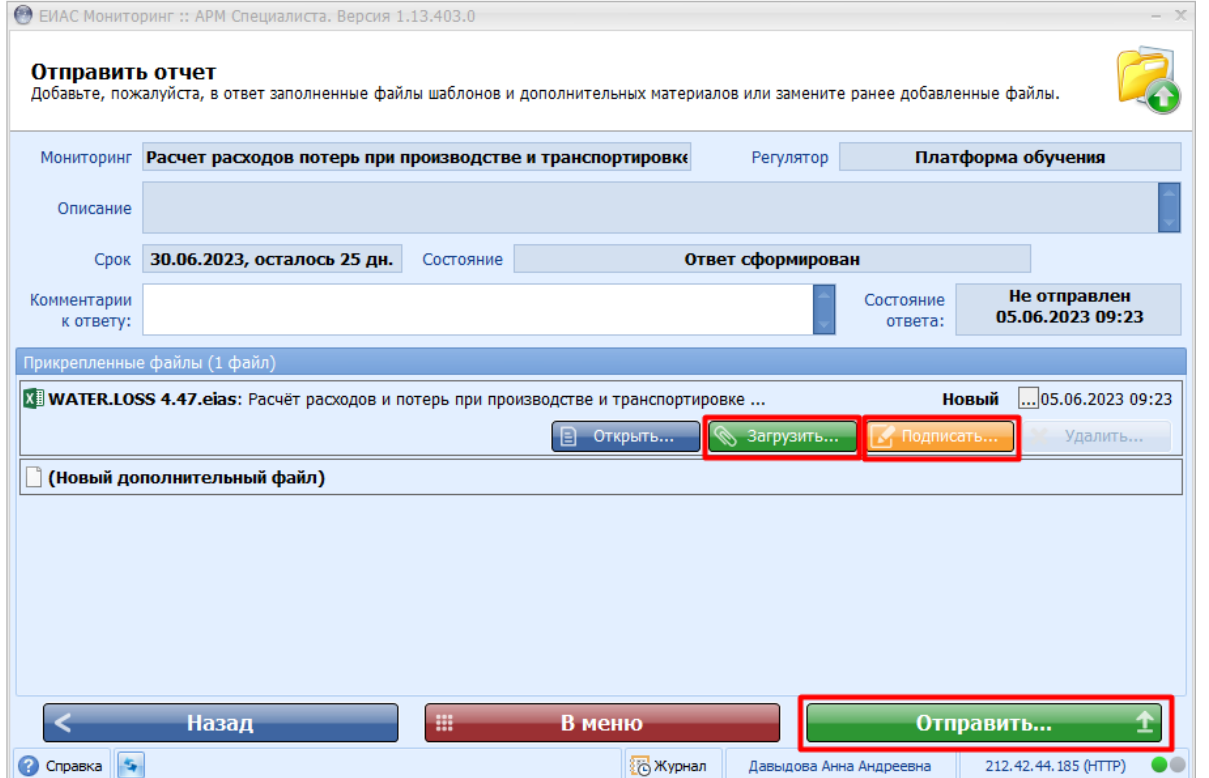

Для отправки веб-шаблона необходим АРМ Специалиста версии 1.13.403.0, поддерживающий отправку шаблонов в формате \*.eias. [Ссылка](https://cloud.data-platform.ru/index.php/s/ZHXGJCagdb2LLbz) на дистрибутив АРМ Специалиста.

В случае возникновения ошибок и вопросов обращайтесь в службу технической поддержки: [www.my-sp.ru](http://www.my-sp.ru/)

Инструкция по работе с сайтом технической поддержки: [ссылка](https://my-sp.ru/plugins/servlet/desk/site/global/article/3145864/%D0%A0%D0%B0%D0%B1%D0%BE%D1%82%D0%B0+%D1%81+%D1%81%D0%B0%D0%B9%D1%82%D0%BE%D0%BC+%D0%BF%D0%BE%D0%B4%D0%B4%D0%B5%D1%80%D0%B6%D0%BA%D0%B8)